Eksterne enheder Brugervejledning

© Copyright 2008 Hewlett-Packard Development Company, L.P.

Oplysningerne indeholdt heri kan ændres uden varsel. De eneste garantier for HP's produkter og serviceydelser er angivet i de udtrykkelige garantierklæringer, der følger med sådanne produkter og serviceydelser. Intet heri må fortolkes som udgørende en yderligere garanti. HP er ikke erstatningspligtig i tilfælde af tekniske unøjagtigheder eller typografiske fejl eller manglende oplysninger i denne vejledning.

Første udgave: Juni 2008

Dokumentets bestillingsnummer: 469006-081

### **Produktbemærkning**

Denne brugervejledning beskriver funktioner, der er fælles for de fleste modeller. Nogle funktioner er måske ikke tilgængelige på din computer.

# Indholdsfortegnelse

### 1 Brug af en USB-enhed

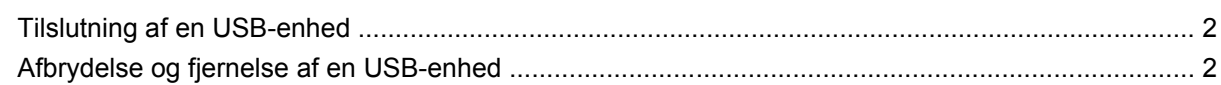

### 2 Brug af udvidelsesporten

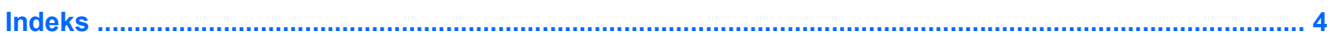

## <span id="page-6-0"></span>**1 Brug af en USB-enhed**

En USB-port bruges til at slutte en valgfri ekstern enhed, f.eks. USB-tastatur, -mus, -drev, -printer, -scanner eller -hub, til computeren eller til et valgfrit udvidelsesprodukt.

Visse USB-enheder kræver eventuelt yderligere understøttelsessoftware, som normalt følger med enheden. Yderligere oplysninger om enhedsspecifik software finder du i producentens brugervejledning.

Computeren har tre USB-porte og én E-SATA/USB-kombineret port, der understøtter USB 1.0-, USB 1.1- og USB 2.0-enheder. Du kan tilføje flere USB-porte ved at tilslutte en valgfri hub eller et valgfrit udvidelsesprodukt.

## <span id="page-7-0"></span>**Tilslutning af en USB-enhed**

- **FORSIGTIG:** Anvend minimal kraft til at tilslutte en USB-enhed for at undgå at beskadige USB-stikket.
	- ▲ Du kan slutte USB-enheden til computeren ved at slutte enhedens USB-kabel til USB-porten.

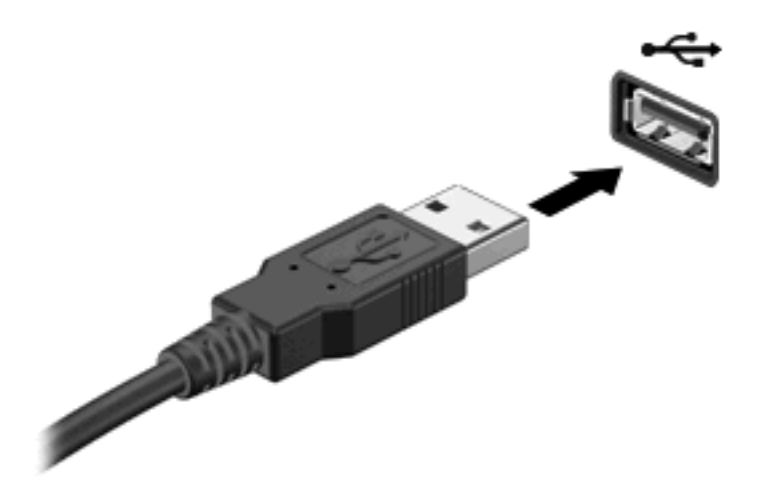

Der høres en lyd, når enheden er registreret.

**BEMÆRK:** Første gang du tilslutter en USB-enhed, vises meddelelsen "Installerer driversoftware til enheden" i meddelelsesområdet yderst til højre på proceslinjen.

### **Afbrydelse og fjernelse af en USB-enhed**

 $\triangle$  **FORSIGTIG:** Du kan forhindre tab af data, eller at systemet ikke reagerer, ved at afbryde USBenheden, før du fjerner den.

**FORSIGTIG:** Træk ikke i kablet, når du fjerner USB-enheden. Dette kan beskadige USB-stikket.

Sådan afbrydes og fjernes en USB-enhed:

- **1.** Dobbeltklik på ikonet **Sikker fjernelse af hardware** i meddelelsesområdet yderst til højre på proceslinien.
- **BEMÆRK:** For at få vist ikonet Sikker fjernelse af hardware skal du klikke på ikonet Vis skjulte **ikoner** (**<** eller **<<**) i meddelelsesområdet.
- **2.** Klik på navnet på enheden på listen.
- **BEMÆRK:** Hvis USB-enheden ikke vises på listen, skal du ikke standse enheden, før du fjerner den.
- **3.** Klik på **Stop**, og klik derefter på **OK**.
- **4.** Fjern enheden.

# <span id="page-8-0"></span>**2 Brug af udvidelsesporten**

Udvidelsesporten forbinder computeren til en valgfri dockingenhed eller et udvidelsesprodukt, så ekstra porte og stik kan anvendes sammen med computeren.

**BEMÆRK:** Computeren har kun én udvidelsesport. Udtrykket *udvidelsesport 3* beskriver udvidelsesporttypen.

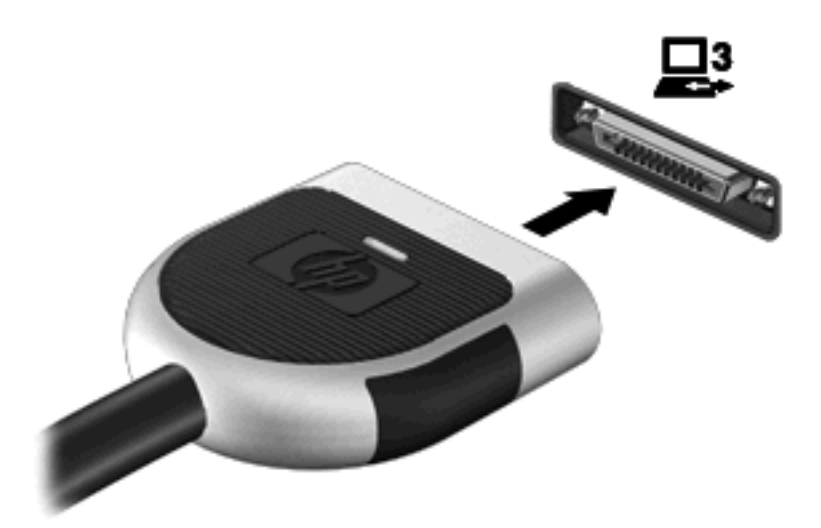

## <span id="page-9-0"></span>**Indeks**

#### **H**

Hubs [1](#page-6-0)

### **K**

Kabler USB [2](#page-7-0)

### **P**

Porte udvidelse [3](#page-8-0) USB [1](#page-6-0)

### **U**

Udvidelsesport [3](#page-8-0) USB-enheder afbryde [2](#page-7-0) beskrivelse [1](#page-6-0) fjerne [2](#page-7-0) tilslutte [2](#page-7-0) USB-hubs [1](#page-6-0) USB-kabel, tilslutte [2](#page-7-0) USB-porte, identificere [1](#page-6-0)

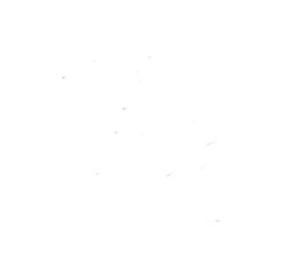